# **Shopware 6 - Günstigster Preis (der letzten 30 Tage, Brutto) übertragen**

## Wichtige gesetzliche Änderung bei Rabattaktionen

Mit dem **28.05.2022** gibt es über die neue Preisangabenverordnung (**PAngV**) Vorgaben in Bezug auf den vorherigen Preis bei **Preisermäßigungen**. Sofern Sie als Händler einen Preisnachlass für bestimmte Produkte in Ihrem Shop mit **Gegenüberstellung des alten und neuen Preises** bewerben, muss **auch der niedrigste Preis der letzten 30 Tage transparent ersichtlich** sein.

## Weitere Informationen einblenden

Externe Quellen:

- Externer Link:<https://www.gesetze-im-internet.de/aktuDienst.html>(Hier: BGBl I 2021, 4921 - [Verordnung zur Novellierung der](https://www.bgbl.de/xaver/bgbl/start.xav?startbk=Bundesanzeiger_BGBl&start=//*%5B@attr_id=%27bgbl121s4921.pdf%27%5D#__bgbl__%2F%2F*%5B%40attr_id%3D%27bgbl121s4921.pdf%27%5D__1653396411824)  [Preisangabenverordnung vom 12. November 2021](https://www.bgbl.de/xaver/bgbl/start.xav?startbk=Bundesanzeiger_BGBl&start=//*%5B@attr_id=%27bgbl121s4921.pdf%27%5D#__bgbl__%2F%2F*%5B%40attr_id%3D%27bgbl121s4921.pdf%27%5D__1653396411824) - § 11 Zusätzliche Preisangabenpflicht bei Preisermäßigungen für Waren)
- Externer Link:<https://www.vzhh.de/themen/lebensmittel-ernaehrung/einkaufsfalle-supermarkt/auf-die-preise-fertig-los> (Artikel der Verbraucherzentrale Hamburg)
- Externer Link: [https://www.shopware.com/de/news/shopware-6-release-news-das-ist-neu-im-april-2022](https://www.shopware.com/de/news/shopware-6-release-news-das-ist-neu-im-april-2022/) (Shopware 6 Release News das ist neu im April 2022)

### **Spezielles Feld in Einstell-Optionen der Shopware-Shop-Artikel**

In Shopware 6 kann direkt über die erfassten Shopware-Shop-Artikel das Feld "**Günstigster Preis (letzten 30 Tage, Brutto)**" an Shopware 6 übermittelt werden. Dies wird bei der Übertragung an die Plattform entsprechend im passenden Plattform-Artikel des Shopware-Backends eingepflegt. Bitte beachten Sie, dass Sie das Feld händisch pflegen oder z. B. über ein Selektionsfeld oder eine Freie Datenbanktabelle die Brutto-Preise der letzten 30 Tage bereithalten.

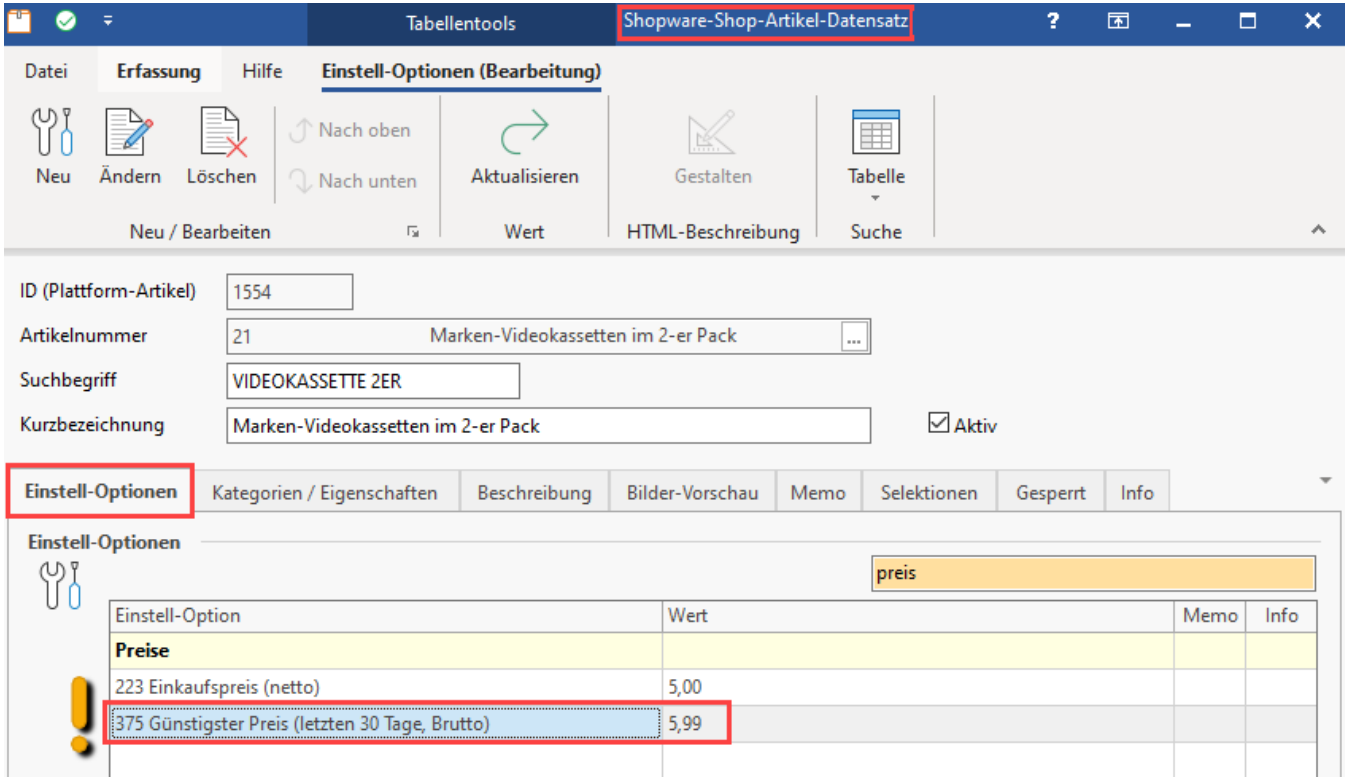

#### **Befüllung des Feldes "Günstigster Preis (letzten 30 Tage, Brutto)" im Shopware-Backend**

Mittels der Übertragung an die Plattform erfolgt die Aktualisierung des Feldes im Admin-Bereich von Shopware. Unter KATALOGE - PRODUKTE finden Sie Sie das Feld "**Günstigster Preis (letzten 30 Tage, Brutto)**" im Bereich der Preise.

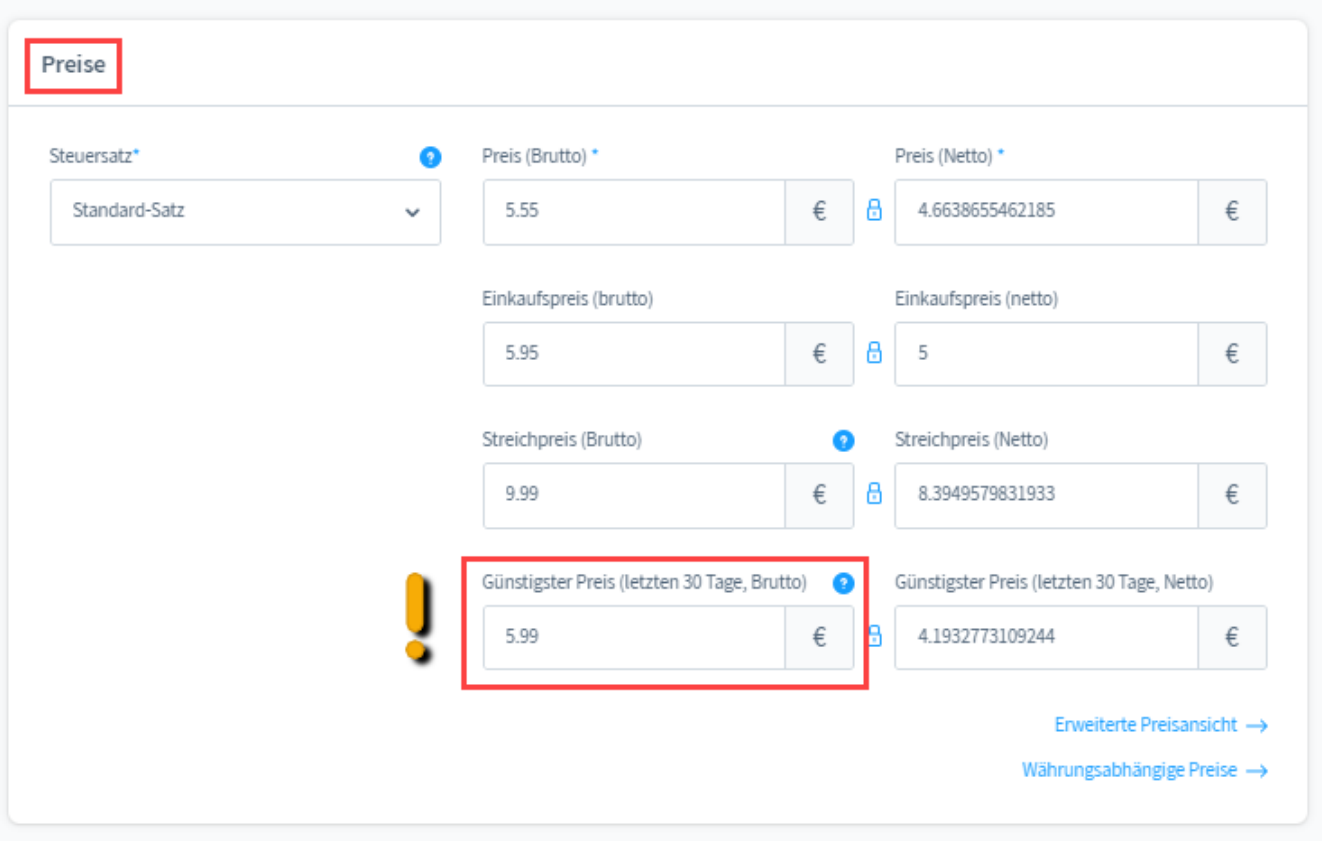

#### Beispiel:

Der Doppelpack Marken-Videokassen besitzt folgende Werte im Shopware-Backend:

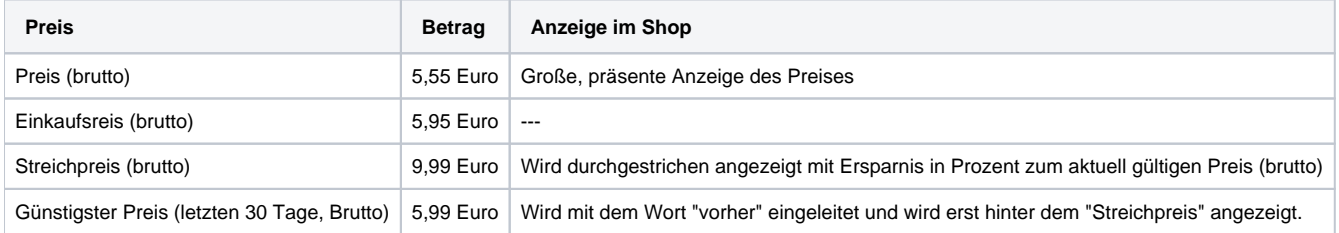

#### **Ansicht in der Shop-Ansicht des Kunden (bei aktuellem Streich-Preis)**

In der Ansicht des Kunden wird der aktuell gültige Preis am größten angezeigt. Gefolgt vom "Streich-Preis" und günstigstem Preis (brutto) der letzten 30 Tage.

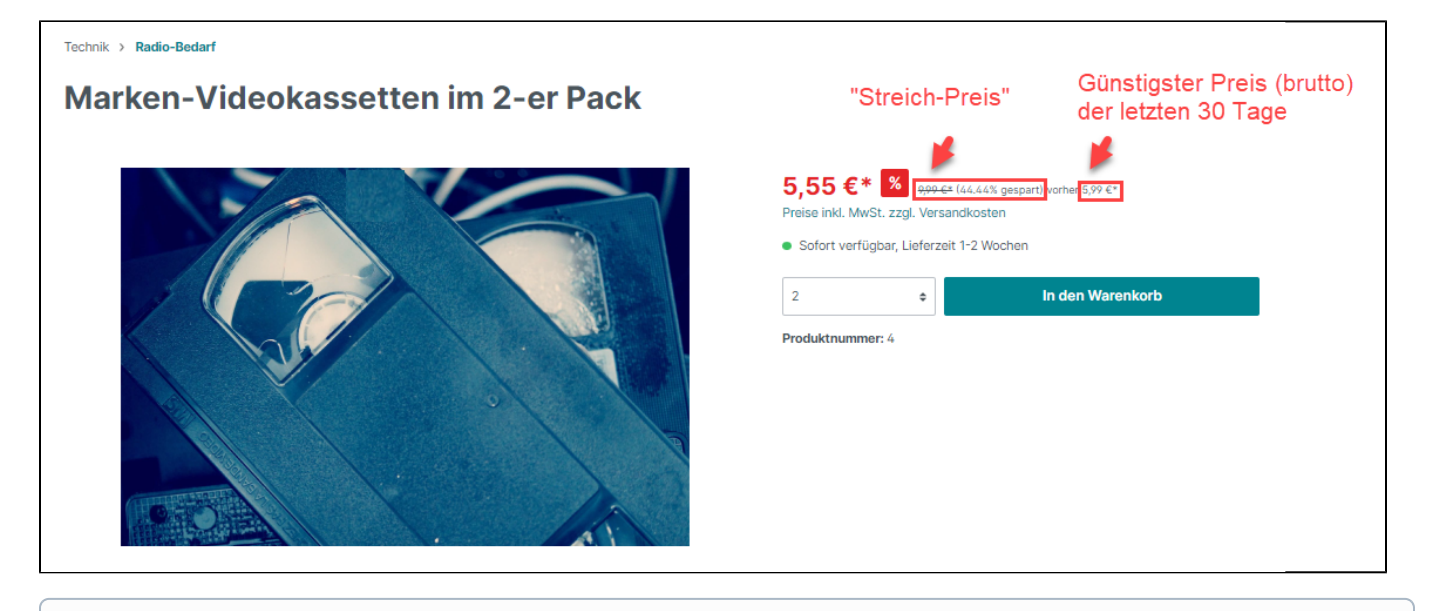

**Info:**

Der "niedrigste Preis der vergangenen 30 Tage" wird im Produkt-Listing, auf der Produktdetailseite, im Warenkorb und an vielen weiteren relevanten Stellen im Shop angezeigt.

### **Ansicht in der Shop-Ansicht des Kunden (bei einer Aktion ohne Streich-Preis)**

Sofern aktuell kein Streich-Preis gültig ist, wird der aktuell gültige Preis am größten angezeigt. Gefolgt vom günstigstem Preis (brutto) der letzten 30 Tage.

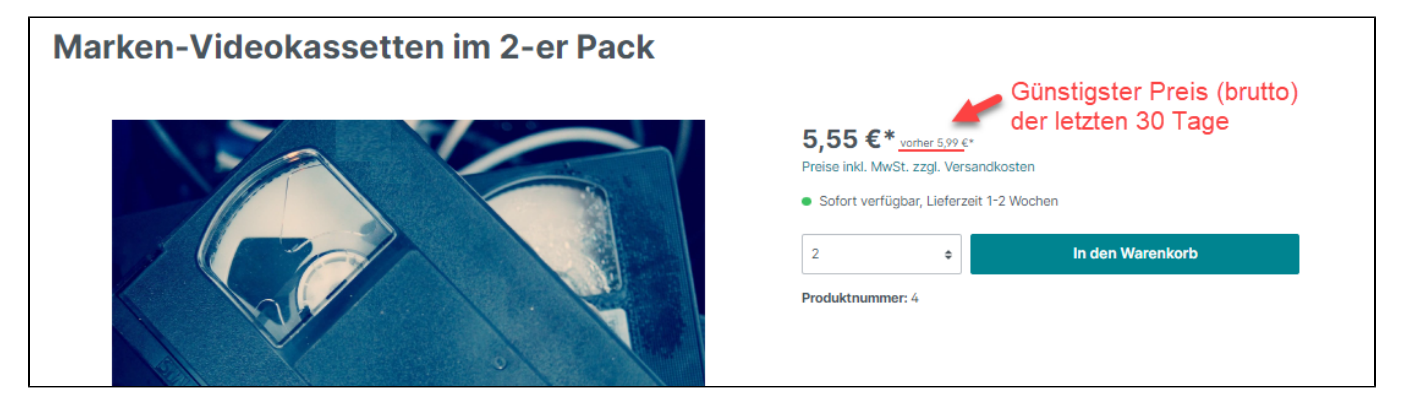